# **Algoritmo Genético para solucionar problemas de Inventarios en Pymes**

**Genetic Algorithm to solve Inventory problems in SMEs**

Steven Castillo-Ponce María Lino-Cevallos Clelia Sánchez-Suango

# **Investigación Tecnología e Innovación**

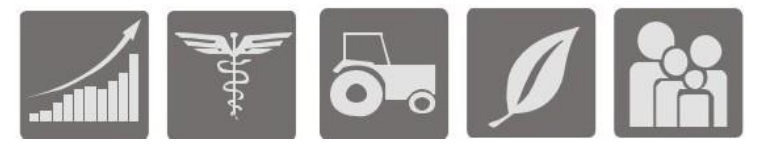

# **Algoritmo Genético para solucionar problemas de Inventarios en Pymes**

## **Genetic Algorithm to solve Inventory problems in SMEs**

Steven Castillo-Ponce<sup>1</sup>, María Lino-Cevallos<sup>2</sup>, y Clelia Sánchez-Suango<sup>3</sup>

**Como citar:** Castillo-Ponce, S., Lino Cevallos, M., & Sánchez Suango, C. (2019). Algoritmo Genético para solucionar problemas de Inventarios en Pymes. *Investigación, Tecnología e Innovación*, 11(11), 12–24. https://doi.org/10.53591/iti.v11i11.87

## **RESUMEN**

Este estudio tiene como objetivo minimizar los costos de las ventas de la tienda "Candies" debido a la acumulación de los productos en stock. Esta problemática se da a partir de la realización de pedidos quincenales constantes por cantidades fijas, sin tomar en cuenta la variabilidad de la demanda. Se plantea entonces la alternativa de implementar un Algoritmo Genético (GA) en Microsoft Excel mediante Visual Basic para Aplicaciones y Macros para realizar una proyección correspondiente al inventario del año 2020, en el que se determine la cantidad de unidades por las que debe hacerse cada reabastecimiento. Para la aplicación del algoritmo se toman los datos históricos de la demanda de los tres años anteriores: 2017, 2018 y 2019; cabe mencionar que se aplica simulación de Montecarlo para generar los datos del segundo semestre del año 2019. Como resultado se obtuvo una reducción de aproximadamente 100 productos y más menos \$70 dólares con respecto a los años anteriores, lo que significa un aumento del 18% en los beneficios anuales de los productos. En conclusión, la proyección generada con el algoritmo genético provee una reducción significativa de los costos de ventas, ya que reduce la cantidad de productos que usualmente se desperdician dada su caducidad antes de ser despachados. Automatizar la implantación del AG mediante Macros y Visual Basic reduce los tiempos de ejecución y el esfuerzo computacional.

**Palabras clave:** Simulación de Montecarlo, Algoritmo Genético, Optimización de inventarios, Proyección de inventario.

## **ABSTRACT**

The objective of this study is to minimize the costs of the sales of the "Candies" store due to the accumulation of products in stock. This problem arises from the realization of constant fortnightly orders for fixed quantities, without taking into account the variability of demand. The alternative is then proposed to implement a Genetic Algorithm (GA) in Microsoft Excel using Visual Basic for Applications and Macros to carry out a projection corresponding to the inventory of the year 2020, in which the number of units for which each replenishment must be made is determined. . For the application of the algorithm, the historical data of the demand of the previous three years are taken: 2017, 2018 and 2019; It is worth mentioning that Monte Carlo simulation is applied to generate the data for the second semester of 2019. As a result, a reduction of approximately 100 products and more than \$ 70 dollars was obtained with respect to previous years, which means an increase of 18% in the annual benefits of the products. In conclusion, the projection generated with the genetic algorithm provides a significant reduction in sales costs, since it reduces the amount of products that are usually wasted

<sup>3</sup> Investigador Asociado. E-mail: clelia.sanchezs@gmail.com

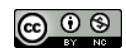

Esta obra está bajo una licencia internacional Creative Commons Atribución-NoComercial 4.0. Los autores mantienen los derechos sobre los artículos y por tanto son libres de compartir, copiar, distribuir, ejecutar y comunicar públicamente la obra.

<sup>&</sup>lt;sup>1</sup> Estudiante de la Carrera de Ingeniería en Sistemas Computacionales de la Universidad de Guayaquil, Ecuador. E-mail: steven.castillop@ug.edu.ec

<sup>2</sup> Consultora Independiente. E-mail: maria.linoc@gmail.com

given their expiration before being dispatched. Automating AG deployment using Macros and Visual Basic reduces execution times and computational effort.

**Keywords:** Monte Carlo Simulation, Genetic Algorithm, Inventory Optimization, Inventory Projection.

**Fecha de recepción:** Septiembre 3, 2019.

**Fecha de aceptación:** Octubre 21, 2019.

## **INTRODUCCIÓN**

En la actualidad, en el sector empresarial existe la necesidad de ser cada día más competitivos, lo que obliga a las organizaciones a analizar sus procesos para obtener una mejor calidad en sus productos, lo que le permite cumplir con las necesidades y expectativas de los clientes (Sánchez, Ceballos, & Sánchez, 2015). La importancia de este proyecto radica en reducir los costos de la tienda "Candies" y de esa manera aumentar los beneficios económicos. El problema surge porque cierta cantidad de productos se caducan por la acumulación en stock, esto debido a que la tienda realiza pedidos constantes cada 15 días por cantidades fijas sin tomar en cuenta la variabilidad de la demanda. Con la intención de solventar estas pérdidas, con la aplicación de métodos de optimización para el inventario se prevén mayores beneficios, ya que se espera todos los productos sean despachados antes de superar su tiempo máximos de consumo.

#### **Trabajos Relacionados**

Soria y Mamani (2014) presentaron una investigación con el objetivo desarrollar un modelo analítico de abastecimiento de medicamentos basado en redes neuronales artificiales que optimiza el inventario de la Clínica Ricardo Palma. La unidad de análisis fue el volumen de venta semanal de medicamentos de los años 2005 al 2009. Los resultados afirman que el modelo de red neuronal artificial concurrente tiene mayor precisión en el pronóstico frente a los modelos estadísticos, series de tiempo y regresión lineal, lo cual permite planificar las compras de medicamentos y reducir el costo total. Sin embargo, el alto volumen de medicamentos que manejan estos inventarios implica una gran cantidad de variables asociadas a costos de almacenaje, transporte, distribución entre otras; volviendo el análisis demasiado complejo. En contraste, este trabajo enfoca su análisis únicamente a determinar la cantidad optima de cada reabastecimiento, alcanzado de eso modo mayor precisión en esta variable.

Ramírez (2010) aplica la técnica de simulación Montecarlo para la toma de decisiones en un sistema dinámico de inventarios para una Refaccionaria. En la metodología se analizaron los valores del punto de pedido y la cantidad pedida para la predicción de la demanda semanal. Los resultados recomiendan disminuir el punto de pedido R a cuatro y la cantidad pedida Q a siete juegos completos de amortiguadores semanalmente. Sin embargo, al no tomarse en cuenta los costos de los amortiguadores no se puede prever los beneficios monetarios alcanzados con la optimización, que generalmente es uno de los principales objetivos de la gestión de inventarios. A diferencia de lo anterior, este proyecto toma en cuenta los precios de cada producto al momento de hacer el pedido, así como al realizar las ventas, proveyendo el margen de utilidad que se alcanza con la optimización.

Chamorro et al. (2018) abordan la evaluación de la política de inventarios máximos y mínimos en una empresa de distribución farmacéutica. Se utiliza el producto con mayor nivel de ventas de la empresa para evaluar la política mediante las técnicas búsqueda tabú y búsqueda dispersa, bajo los indicadores de nivel de servicio y rotación de inventarios. Los resultados indican que la política puede ser utilizada en un sistema de una bodega y N puntos de venta, lo que garantiza un alto nivel de servicio, pero presenta oportunidades de mejora en términos de la rotación de inventarios. En adición, con la aplicación del Algoritmo Genético es posible pronosticar la demanda y de acuerdo a ello ajustar las cantidades compradas, de modo que las existencias de seguridad puedan disminuirse sin aumentar las situaciones de faltas de existencias.

Valencia y Cáceres (2011) presentan un modelo basado en un Algoritmo Genético (AG) para optimizar la gestión de inventarios en las cadenas de suministros y minimizar el Efecto Bullwhip. Para esto, fueron

considerados los costos de depósito, distribución y costo individual de los elementos que serán pedidos. Adicionalmente, fue utilizado el modelo de coeficientes BMN para generar la función de evaluación de los cromosomas escogidos por el AG. No obstante, la mezcla con coeficientes BMN para inventarios no presento ningún resultado. Debido a ello este estudio utiliza la distribución de probabilidad normal para determinar la función de evaluación de los cromosomas para el algoritmo, misma que es determinada mediante Stat-Fit en base a los datos históricos de inventario de los años 2017, 2018 y 2019.

Guerrero et al. (2016) presentaron la comparación de tres Metaheurísticas: Colonia de Hormigas, Algoritmo Genético, y Programación Evolutiva. Los tres algoritmos fueron implementados en el software R, para una empresa de confecciones, evaluando el comportamiento de los parámetros, tiempo de cálculo y la calidad en las soluciones. Los resultados experimentales muestran que cada algoritmo obtiene adecuadas soluciones y tiene más rapidez computacional de acuerdo al problema analizado. Lo anterior demuestra la viabilidad del software R como leguaje enfocado a los análisis estadísticos. Sin embargo, manejar R con cierta soltura significará muchas horas de estudio y de programación, al contrario, Excel requiere menos tiempo para llegar a manejar gran parte de sus funcionalidades, por consiguiente, resulta más fácil la implementación del AG.

Escobar et al. (2017) propusieron una política de inventario con stock de seguridad para un modelo probabilístico que maximizó la utilidad diaria esperada en compañías comercializadoras de pescado. Se propone una metodología basada en Simulación Montecarlo para evaluar la aplicabilidad y efectividad de un modelo considerando la variabilidad de la demanda y del tiempo total de ciclo. Se logró determinar la demanda en kg de producto, la venta real en kg de producto y la utilidad promedio diaria, respectivamente. Sin embargo, este procedimiento se tornó tedioso y extenso debido a que la simulación se hizo de forma manual. Por ello el presente trabajo propone la utilización de Macros y Visual Basic para automatizar y por ende agilizar la simulación de Montecarlo, así como para la implementación del Algoritmo Genético.

## **MATERIALES Y MÉTODOS**

En la metodología del presente trabajo se incluyen conceptos de los materiales y métodos necesarios para comprender la implementación de un Algoritmo Genético (AG) para proyectar la demanda esperada del año 2020 en base a los datos históricos de los años: 2017, 2018 y 2019 del inventario de la tienda Candies, con respecto a tres productos: leche, yogurt y huevos. Dado que la investigación se lleva a cabo en el mes de julio del último año, es necesario simular el segundo semestre del inventario de dicho año. Para este fin se emplea la simulación de Montecarlo, basado en la función de distribución de probabilidad que es definida mediante Stat-Fit.

## **Inventario**

El inventario hace referencia a las mercancías (materiales y suministros) existentes que una empresa o institución, ya sea para vender o para abastecer al proceso productivo (Mendoza Torres, Guerra Quintero, & Sanchez Garcia, 2015) (Grass Guaqueta, 2016) (Cevallos Torres, Guijarro Rodríguez, García Arias, Chávez, & Cisneros, 2017). Se han formulado muchos modelos cuantitativos para inventarios distinguiéndose dos grandes tipos: los determinísticos, donde se conoce la demanda del artículo que se almacena con certeza; y los estocásticos, que incorporan la incertidumbre y la demanda se describe mediante alguna distribución de probabilidad (García , 2018). Se considera el inventario probabilístico ya que las ventas en la tienda Candies no son fijas.

## **Modelo matemático del inventario EOQ**

La teoría de la Cantidad Económica de Pedido (EOQ) determina la cantidad optima de artículos que se debe adquirir con el objetivo de minimizar los costes por tenencia de inventario y por efectuar pedidos (Soria Quijaite & Mamani Apaza, 2014). El comportamiento de este modelo se indica en la Fig. 1.

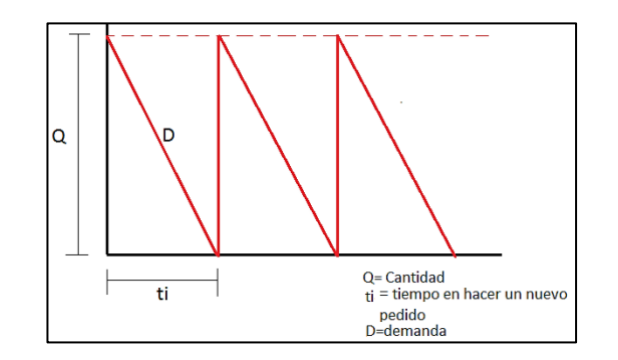

#### **Modelo matemático del inventario**

La determinación de la cantidad de pedido óptima (1) y el número de periodos (2), se detalla en las ecuaciones indicadas, así también se indican los parámetros para cada una a continuación:

$$
Q = \sqrt{\frac{2 * D * C_c}{C_0}}
$$
\n
$$
N = \sqrt{\frac{D * C_c}{2 * C_0}} = \frac{D}{Q}
$$
\n(1)

Parámetros:

- D: Demanda
- Co: Costo de pedido
- Cc: Costo de Mantenimiento
- N: Número de pedidos
- Q: Cantidad de pedido optimo

## **Herramientas Software**

#### **Excel**

Se trata de un software que permite realizar tareas contables y financieras gracias a las funciones que implementa, desarrolladas específicamente para ayudar a crear y trabajar con hojas de cálculo (Office 365, 2019). Esta herramienta es seleccionada por su versatilidad y debido a que sus funcionalidades proveen el soporte que requiere el manejo de inventarios, así como implementaciones de métodos estadísticos y metaherísticos.

#### **Macros**

Una macro es una serie de instrucciones que se almacena en Excel para que se puedan ejecutar de forma secuencial mediante una sola llamada u orden de ejecución (Acosta Vargas & Acosta Hurtado, 2015). Con la macro los que se pretende es automatizar varias tareas y fusionarlas en un botón, y que al pulsar sobre él realice todas esas tareas.

En el contexto de Excel, constituye una herramienta de programación que nos permite usar código Visual Basic adaptado para interactuar con las múltiples facetas de Excel y personalizar las aplicaciones que hagamos en esta hoja electrónica (Mora & Espinoza, 2005). Mediante formularios se crean los menús, los módulos en conjunto con las macros ejecutan el AG implementado.

#### **INVESTIGACIÓN, TECNOLOGÍA E INNOVACIÓN Vol. 11 No. 11 2019 (12-24) ISSN: 1390-5147**

#### **https://doi.org/10.53591/iti.v11i11.87**

#### **Visual Basic para Aplicaciones (VBA)**

La herramienta Stat-Fit de Promodel, que toma datos sin procesar de hojas de cálculo, archivos de texto o entrada manual y con esa información determina la distribución de probabilidad adecuada para la entrada (Promodel, 2019). Directamente desde Stat-Fit se importan los datos de los tres productos en cuestión, es importante mencionar que el mínimo de datos que se deben ingresar para que este software genere un resultado son 11.

#### **Stat-Fit de Promodel**

Una vez cargados los datos se selecciona la opción de autofit y el programa presenta las posibles distribuciones a las que se ajusta el comportamiento de los datos y la representación gráfica de cada una, para este caso la que mejor se ajusta es la distribución de probabilidad normal. Además, provee datos adicionales, de los cuales se toman la media y la desviación estándar de acuerdo Cevallos y Botto (2019), ya que se son parámetros que se requieren para la función de la distribución ya mencionada. En la figura 2 se evidencia la ejecución de Stat-Fit y los resultados arrojados.

## **Distribución de Probabilidad Normal**

Una vez cargados los datos se selecciona la opción de autofit y el programa presenta las posibles distribuciones a las que se ajusta el comportamiento de los datos y la representación gráfica de cada una, para este caso la que mejor se ajusta es la distribución de probabilidad normal. Además, provee datos adicionales, de los cuales se toman la media y la desviación estándar de acuerdo Cevallos y Botto **(2019)**, ya que se son parámetros que se requieren para la función de la distribución ya mencionada. En la figura 2 se evidencia la ejecución de Stat-Fit y los resultados arrojados.

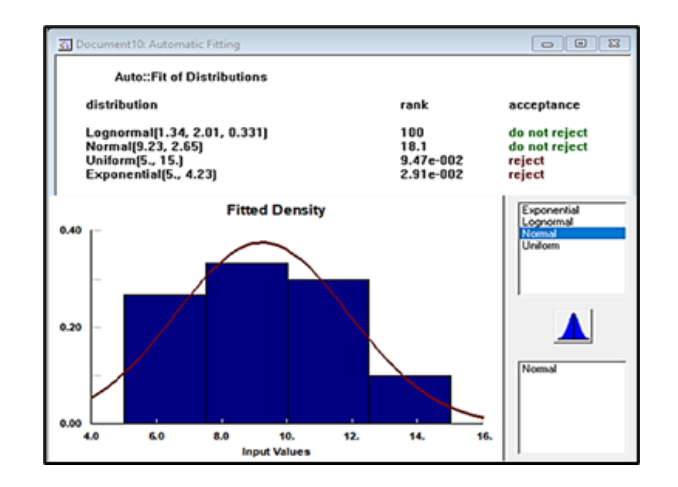

**Figura. 3.** Distribución de Probabilidad y Gráfica de densidad de la distribución normal generada por Stat-Fit.

#### **Simulación de Montecarlo**

La *Simulación Montecarlo* agrupa una serie de procedimientos que analizan distribuciones de variables aleatorias usando simulación de números aleatorios (Cevallos Torres & Botto Tobar, 2019) (UNBA, 2005). Este método da solución a una gran variedad de problemas matemáticos haciendo experimentos con muestreos estadísticos en una computadora basados en la aleatoriedad (Cevallos Torres & Botto Tobar, 2019) y es aplicable a cualquier tipo de problema, ya sea estocástico o determinístico.

#### **Modelo matemático de Montecarlo de la Distribución Normal**

La *distribución de normal* es un tipo de probabilidad del tipo de variable cuantitativa de acuerdo a Cevallos (2019). Por ejemplo, se aplica a una distribución del nivel de colesterol en una muestra de 100 personas (Romero Saldaña, 2016). La importancia de la distribución normal radica en que es la distribución límite de

numerosas variables aleatorias, discretas y continuas (Epidat, 2014). Debido a que esta distribución es un caso especial no es posible calcular la función acumulada **F(x)**, por lo tanto, se aplica la fórmula del Teorema limite central para *n* valores, descrita en la ecuación (3).

$$
x = u + \sigma * \left[\frac{\sum_{i=1}^{n} Ri - \frac{n}{2}}{\sqrt{\frac{n}{12}}}\right]
$$
 (3)

Así mismo se definen las fórmulas para la media, la desviación estándar y el nivel de confianza se indican en las ecuaciones  $(4)$ ,  $(5)$  y  $(6)$ .

$$
u = \frac{n}{2} \tag{4}
$$

$$
\sigma = \sqrt{\frac{n}{12}}\tag{5}
$$

$$
Z = \frac{\sum_{i=1}^{n} Ri - \frac{n}{2}}{\sqrt{\frac{n}{12}}} \tag{6}
$$

Parámetros:

- u: es la media.
- σ: es la desviación estándar.
- *Ri*: es el número pseudo aleatorio.
- *n:* número de meses.
- •

Los autores se apoyan en los datos histórico reales de los años 2017, 2018 y primer semestre del 2019; ya las formulas presentada en las ecuaciones (3-6) para desarrollar el Algoritmo 1, que se implementa mediante Excel, Visual Basic y Macros para la simulación del segundo semestre del año en cuestión.

**Algoritmo 1.** Simulación por Montecarlo del segundo semestre del año 2019.

| Algoritmo de Simulación de Montecarlo           |
|-------------------------------------------------|
| <b>Start</b>                                    |
| Initialize mean = 0, deviation = 0;             |
| Read media:                                     |
| Read deviation;                                 |
| For $i = 1$ to 550 with increment of 1          |
| $Prodem = Prodem + $ :                          |
| End for:                                        |
| Prodem = Prodem $/ 30$ ;                        |
| If initial _ inventory $<$ 40 then              |
| Initial_Inventory = initial_Inventory + $100$ ; |
| End yes                                         |
| Fin                                             |

## **Algoritmo Genético**

Los Algoritmos Genéticos trabajan con una población de individuos, cada uno de los cuales representa una solución factible a un problema dado. A cada individuo se le asigna un valor o puntuación, relacionado con la bondad de dicha solución (Fernández Henao & Soto Mejía, 2011). Se aprovecha la característica del algoritmo de que mientras mayor sea la adaptación de un individuo al problema, mayor será la probabilidad de que el mismo sea seleccionado para reproducirse, cruzando

su material genético con otro individuo seleccionado de igual forma. En el Algoritmo 2 se presenta el pseudocódigo planteado para la proyección de la demanda del inventario.

**Algoritmo 2.** Pseudocódigo del Algoritmo Genético que realiza la proyección de inventario para las compras del año 2020.

```
Algoritmo Genético 
Algorithm algorithm_genetic
Define product_ demand as integer
Product_ demand dimension [360]
For i \leftarrow 1 to 360
           product_demand [i] \leftarrow Range ("Cell" and (i + 2))
end
for i \leftarrow 2 to 361
           Range("Cell1" and (i)). Value \leftarrow i-1
           Range("Cell2" and (i)). Value \leftarrow product_ demand [i-1]
           Range("Cell3" and (i)). Value \leftarrow decimal to binary (Range ("Cell2" and (i)). Value)
End
Run_function
define tfin, limite, switch
           define tpermt cas variant
           Define nombre as a integer
           nombre dimension [360]
           tFin \leftarrow 360 \ 2
           While tFin > 0 Do
                       Limite ← 360 - tFin
                       Do
                                   Switch ←False
                                 For i = 1 To Limite
                                  If Nombre[i] < Nombre[i + tFin] Then
                                                          tPermt ← Nombre[i]
                                                         Nombre[i] \leftarrowNombre[i + tFin]Nombre[i + tFin] \leftarrow tPermt
                                                         Switch \leftarrow i End If
                                  end
                                  Limite ← Switch
                       Loop While Switch
                      tFin \leftarrowtFin \ 2
            Loop
Crossovers
define i, corte As Integer
  defineTemp1, Temp2, Padre1, Padre2, PrePadre1, PrePadre2 As String
  define Cadena1, Cadena2 As String
   For i \leftarrow 2 To 360 Step 2
     corte ← Int(Rnd() *(8 - 1) + 1) Range("Cell12"&i) ←corte 
      Cadena1 ←"00000000" 
      Cadena2 ← "00000000"
      Temp1 ← .Range("Cell10"&i).value
      Temp2 ←Range("Cell10"&(i+1)).value 
      Mid(Cadena1, 9 - Len(Temp1)) ← Temp1 
     Mid(Cadena2, 9 - Len(Temp2)) ← Temp2
      Padre1 ← Cadena1 
      Padre2 ← Cadena2 
      PrePadre1 ←Cadena1 'Padre Temporal 1
      PrePadre2 ← Cadena2 
      Mid(Padre1, 9 - corte) ← Mid(PrePadre2, 9 - corte, corte)
      Mid(Padre2, 9 - corte) ← Mid(PrePadre1, 9 - corte, corte) 
      Range("Cell11"&i).value ← Padre1
     Range("Cell11"\&(i+1)).value ← Padre2
    end
Mutations
For i = 2 to 361
           Sheet.Range ("Cell" \& (j + 7)) .value = Sheet.Range ("Cell" \& j) .value
end
End algorithm
```
#### **INVESTIGACIÓN, TECNOLOGÍA E INNOVACIÓN Vol. 11 No. 11 2019 (12-24) ISSN: 1390-5147**

#### **https://doi.org/10.53591/iti.v11i11.87**

**Algoritmo 2.** Pseudocódigo del Algoritmo Genético que realiza la proyección de inventario para las compras del año 2020.

#### **Algoritmo Genético**

```
Algorithm algorithm_genetic
Define product_ demand as integer
Product_ demand dimension [360]
For i \leftarrow 1 to 360
           product demand [i] \leftarrow Range ("Cell" and (i + 2))
end
for i \leftarrow 2 to 361
            Range("Cell1" and (i)). Value \leftarrow i-1
            Range("Cell2" and (i)). Value \leftarrow product_demand [i-1]
            Range("Cell3" and (i)). Value ← decimal_to_binary (Range ("Cell2" and (i)). Value)
End
Run_function
define tfin, limite, switch
           define tpermt cas variant
           Define nombre as a integer
            nombre dimension [360]
            tFin \leftarrow 360 \ 2
             While tFin > 0 Do
                        Limite ← 360 - tFin<br>Do
 Do
                                     Switch ←False
                                    For i = 1 To Limite
                                     If Nombre[i] < Nombre[i + tFin] Then
                                                              tPermt ← Nombre[i]
                                                              Nombre[i] ←Nombre[i + tFin]
                                                             Nombre[i + tFin] \leftarrow tPermtSwitch \leftarrow i End If
end on the contract of the contract of the contract of the contract of the contract of the contract of the contract of the contract of the contract of the contract of the contract of the contract of the contract of the con
                                     Limite ← Switch
                         Loop While Switch
                        tFin \leftarrowtFin \ 2
            Loop
Crossovers
define i, corte As Integer
   defineTemp1, Temp2, Padre1, Padre2, PrePadre1, PrePadre2 As String
   define Cadena1, Cadena2 As String
For i \leftarrow 2 To 360 Step 2
corte ← Int(Rnd() * (8 - 1) + 1)
       Range("Cell12"&i) ←corte 
       Cadena1 ←"00000000" 
       Cadena2 ← "00000000"
       Temp1 ← .Range("Cell10"&i).value
       Temp2 ←Range("Cell10"&(i+1)).value 
 Mid(Cadena1, 9 - Len(Temp1)) ← Temp1 
 Mid(Cadena2, 9 - Len(Temp2)) ← Temp2 
       Padre1 ← Cadena1 
       Padre2 ← Cadena2 
       PrePadre1 ←Cadena1 'Padre Temporal 1
       PrePadre2 ← Cadena2 
       Mid(Padre1, 9 - corte) ← Mid(PrePadre2, 9 - corte, corte)
      Mid(Padre2, 9 - corte) ← Mid(PrePadre1, 9 - corte, corte)
       Range("Cell11"&i).value ← Padre1
       Range("Cell11"&(i+1)).value ← Padre2 
     end
Mutations
For j = 2 to 361
            Sheet.Range ("Cell" & (j + 7)) .value = Sheet.Range ("Cell" & j) .value
end
End algorithm
```
## **Caso de Estudio**

#### **Antecedentes**

La administración actual del inventario de la tienda "Candies", lleva un manejo empírico, donde los pedidos se hacen manteniendo una dinámica que consiste en pedidos constantes realizados cada 15 días por una cantidad fija de unidades, aun cuando la mercancía se quede acumulada. Sin embargo, la demanda es variable, lo que genera gastos por los productos que excedan su tiempo de consumo antes de ser despachados generando pérdidas económicas.

## **Recopilación de datos: de Variables del Estudio**

Este caso de estudio toma como referencia el inventario de tres productos para el análisis, tratamiento y posterior optimización. Los precios unitarios de compra y venta de cada uno de los productos, así como la ganancia se indican en la Tabla 1.

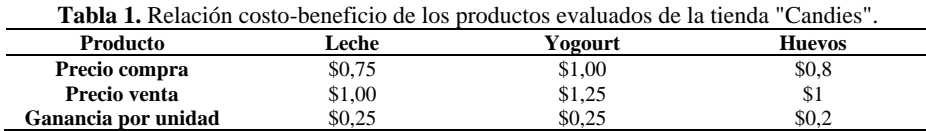

Se hace un análisis de los datos históricos reales de la tienda, respecto a la cantidad de unidades de inventario, unidades despachadas y unidades sobrantes; y los valores monetarios de las ventas, las pérdidas de los productos desperdiciados y la ganancia. En las Tablas 2, 3 y 4 se muestra un resumen anual del 2017 al 2019 de cada uno de los productos, permitiendo revisar y contrastar la variación de las pérdidas de un año a otro.

**Tabla 2.** Resumen anual del inventario del producto Leche con cantidad de unidades y valores monetarios.

| Producto: Leche (litro) |            |                  |     |             |          |        |          |               |        |               |        |  |  |
|-------------------------|------------|------------------|-----|-------------|----------|--------|----------|---------------|--------|---------------|--------|--|--|
| Año                     | Cantidad   |                  |     | Valor en \$ |          |        |          |               |        |               |        |  |  |
|                         | Inventario | Demanda Sobrante |     | Costo       |          | Ventas |          | Perdida       |        | Ganancia      |        |  |  |
| 2017                    | 3750       | 3584             | 166 | S.          | 2.812.50 | S.     | 3.584.00 | <sup>\$</sup> | 124.50 | -S            | 771.50 |  |  |
| 2018                    | 3766       | 3575             | 191 | S.          | 2.824.50 | S.     | 3.575.00 | - \$          | 143.25 | - \$          | 750.50 |  |  |
| 2019                    | 3791       | 3609             | 182 | S.          | 2.843.25 | S      | 3.609,00 | -S            | 136.50 | <sup>\$</sup> | 765.75 |  |  |

**Tabla 3.** Resumen anual del inventario del producto Yogurt con cantidad de unidades y valores monetarios.

| Producto: Yogurt (litro) |          |                             |     |             |             |               |               |         |        |          |        |  |
|--------------------------|----------|-----------------------------|-----|-------------|-------------|---------------|---------------|---------|--------|----------|--------|--|
| Año                      | Cantidad |                             |     | Valor en \$ |             |               |               |         |        |          |        |  |
|                          |          | Inventario Demanda Sobrante |     | Costo       |             | <b>Ventas</b> |               | Perdida |        | Ganancia |        |  |
| 2017                     | 3750     | 3585                        | 165 |             | \$ 3.750,00 | S.            | 4.481,25 \$   |         | 165.00 | \$.      | 731.25 |  |
| 2018                     | 3765     | 3597                        | 168 | S.          | 3.765.00    | <sup>S</sup>  | $4.496.25$ \$ |         | 168.00 | \$.      | 731.25 |  |
| 2019                     | 3768     | 3594                        | 174 | S.          | 3.768.00    | S.            | 4.492.50      | - \$    | 174.00 | S        | 724.50 |  |

**Tabla 4.** Resumen anual del inventario del producto Huevos con cantidad de unidades y valores monetarios.

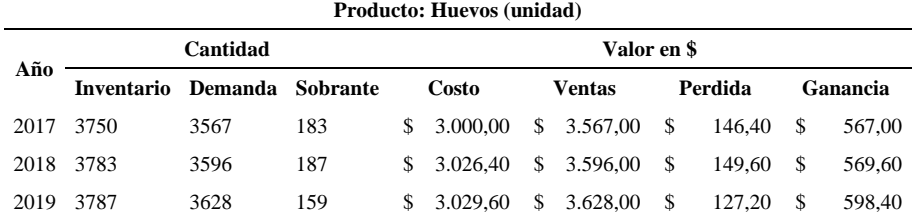

## **Función Objetivo**

La función objetivo que se emplea para el Algoritmo Genético corresponde a la siguiente ecuación:

$$
Zmin = X_1 * (1) + X_2 * (1.25) + X_3 * (1)
$$
 (7)

## **Variables de decisión:**

La demanda esperada para el año 2020 de cada uno de los productos representa una variable de decisión, están son las que varían hacia valores más óptimos. Cada una está multiplicado por su respectivo precio de venta, mismos que se detallan en la Tabla 1

- $X_1$ : leche
- $X_2$ : yogurt
- $X_3$ : huevos

## **Restricciones**

Las restricciones para cada producto definen un intervalo, donde el máximo es la demanda anual proyecta por el algoritmo y el mínimo se obtiene restando los sobrantes de cada año a esa cantidad. Además, una restricción general indicando que ninguna demanda puede ser negativa y la suma de las demandas no debe superar la demanda definida por el algoritmo.

> $3988 < X1 > 4044$  $3936 \leq X2 \geq 3976$  $200 \leq X3 \geq 4085$  $X1, X2, X3 \ge 0$  $X1 + X2 + X3 < 12201$

## **RESULTADOS Y DISCUSIÓN**

## **Algoritmo Genético implementado en Excel**

El algoritmo genético se implementa en Microsoft Excel mediante Visual Basic y Macros. Se definen varias macros para reducir la complejidad del proceso, cada una destinada a cubrir una sección del algoritmo en cuestión.

La primera Macros es la encargada de generar la población inicial a partir de la mejor población seleccionada entre los tres años históricos, así se obtienen 360 individuos o cromosomas; es necesario llevar cada uno de los cromosomas de la población a binario, ya que el algoritmo trabaja bajo ese concepto.

Se define la función de evaluación para garantizar la convergencia del algoritmo y de acuerdo al tamaño de la población (número de cromosomas) se crea un ciclo reproductivo que consta de los siguientes pasos:

- Se seleccionan dos individuos de la población anterior para realizar el cruce, los dos cromosomas se cruzan con cierta probabilidad y de ese modo se obtienen dos descendientes.
- Se mutan los descendientes manejando también un grado de probabilidad para cada uno. Los individuos, resultado de la mutación, son expuestos a la función de evaluación donde se seleccionan a los mejores, y estos pasan a ser la población inicial de la siguiente generación.
- Finalmente, cuando se hayan generado y evaluado la generación, el algoritmo se detendrá considerando que ha obtenido el resultado óptimo posible.

## **Demanda proyectada para el año 2020**

Luego de la aplicación del Algoritmo Genético se determina la demanda diaria esperada para el año 2020, misma que permite inferir la cantidad que se requiere en cada pedido para satisfacer a los consumidores, reduciendo las perdidas por de los sobrantes caducados. En las Tablas 3 se muestra la simulación del producto

Leche, donde se indica: la demanda, el valor de venta por dicha demanda, la cantidad de unidades compradas, el valor de la compra y finalmente se determina la ganancia esperada. Es importante mencionar que el mismo proceso se emplea para los otros dos productos.

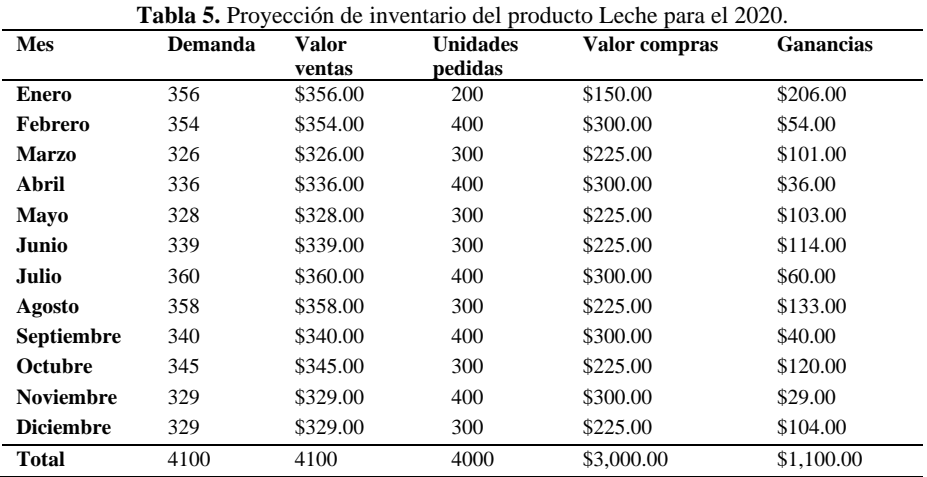

## **Comparación de los datos históricos con la proyección**

Se puede indicar que el algoritmo genético es sumamente eficaz para optimización de inventarios, debido la cantidad de productos sobrantes se reduce considerablemente, en un aproximado de 100 unidades con respecto a los años anteriores, y por consiguiente disminuyen los costos, como se indica en la Tabla 4.

**Tabla 6.** Comparación de los sobrantes y costo al final de cada año para el producto Leche.

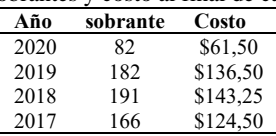

Si se contrasta el año 2019 por ejemplo con los resultados obtenidos para la proyección, se obtiene un aumento del 18 % en las ganancias anuales por el producto Leche, como se indica en la Tabla 7.

|       | 2020                       |   | 2019   | % Beneficio |  |  |
|-------|----------------------------|---|--------|-------------|--|--|
| Venta | \$4.100,00 \$ 3.602,75     |   |        | 12%         |  |  |
| Costo | \$3,000,00 \$ 2.700,00     |   |        | 10%         |  |  |
|       | <b>Ganancia</b> \$1.100,00 | S | 902.75 | 18%         |  |  |

**Tabla 7.** Porcentaje de ganancias entre el año 2019 y el año 2020 del producto Leche.

#### **Minimización de Costos con Solver**

El inventario fue tratado mediante Solver para optimizar las cantidades de la demanda, consiguiendo de esa forma un resultado más óptimo.

#### **Resumen del inventario de los tres productos para el 2020**

Se toman en cuenta los totales de la demanda, el precio de venta, el valor monetario de la compra y las unidades sobrantes anules de los inventarios proyectados de los tres productos; dicha información se presenta en la Tabla 8.

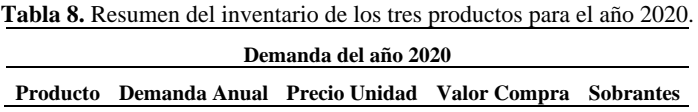

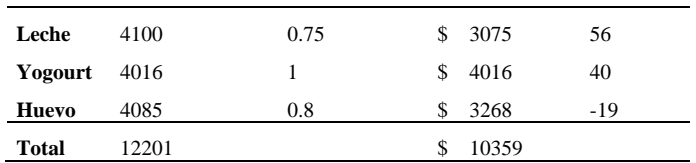

#### **Demanda optimizada con Solver**

A través de Excel, activando el complemento Solver, se elabora una tabla que contendrá tanto los parámetros a optimizar: Cantidad del pedido, variables de decisión; así como los valores asociados que influyen sobre este, como el costo unitario, número de pedidos realizados en el año (cada 15 días). En la Tabla 9 se presentan los resultados de Solver en base a las restricciones que se especifican en el caso se estudio y los parámetros antes descritos. Se evidencia una reducción de \$82 dólares anuales en los gastos mediante esta alternativa.

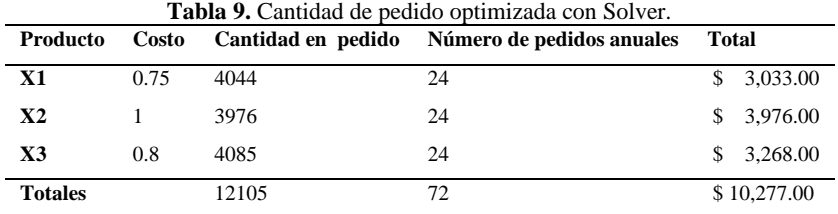

## **CONCLUSIONES Y TRABAJOS FUTUROS**

La proyección generada con el algoritmo genético provee una reducción significativa de los costos de ventas, ya que reduce la cantidad de productos que usualmente se desperdiciaban dada su caducidad antes de ser despachados. Es también importante mencionar que al ser los datos históricos la base del algoritmo, estos no deben estar sesgados si se quiere obtener una proyección realista.

Montecarlo, es un método muy potente para simular datos reales en base a una función de probabilidad, ya que al estar basada en aleatoriedad no sesga los datos. Es útil cuando los datos recolectados en las investigaciones resultan insuficientes o se quiere alcanzar un nivel más alto de precisión en el análisis realizado sobre los mismos.

Excel es una herramienta potente para realizar análisis estadísticos y simulación de Montecarlo dirigida a la optimización de inventarios, cuando se automatiza dichos procedimientos mediante Visual Basic y Macros se reducen los tiempos de espera y el esfuerzo computacional. Además, los resultados obtenidos son alcanza un mayor grado de optimización, lo que brinda mayores beneficios económicos para el negocio que lo aplica.

En trabajos futuros, el tema de investigación podría enfocarse en la búsqueda de escenarios alternativos de producción y la consideración de otros aspectos que se presentan en ambientes reales de mayor tamaño o para una mayor cantidad y/o variedad de productos. Así también, se pueden abordar la variabilidad en las etapas de producción y la dinámica de la demanda con el propósito de aumentar el campo de aplicación de este tipo de herramientas de optimización, generando un impacto en los ambientes que manejan inventarios y desarrollar propuestas de mejora en la productividad de los negocios.

De igual manera este mismo proyecto podría extender sus funcionalidades haciendo que el algoritmo no genere una única proyección, sino que se generen proyecciones de inventarios para varios años consecutivos.

## **REFERENCIAS BIBLIOGRÁFICAS**

Barrera, V. Á. R., & Nieve, Á. E. R. (2010). Aplicación de simulación Monte Carlo en un sistema de

Inventarios Dinámico. *Administración y Organizaciones*, *13*(25), 53-64.

- Batanero, C., Cañadas, G. R., Contreras, J. M., & Gea, M. M. (2015). La comprensión de las tablas de contingencia: una síntesis de la investigación didáctica. *Boletín de Estadística e Investigación Operativa*, *31*(3), 299-315.
- Cevallos-Torres, L., & Botto-Tobar, M. (2019). Case study: Probabilistic estimates in the application of inventory models for perishable products in SMEs. En *Problem-Based Learning: A Didactic Strategy in the Teaching of System Simulation* (pp. 123-132). Springer.
- Corea, J. L. C., Camejo, J. E. D., Espinoza, O. D. F., & Gutiérrez, H. Y. L. (2018). Política de inventarios máximos y mínimos en cadenas de suministro multinivel. Caso de estudio: una empresa de distribución farmacéutica (Artículo Profesional). *Nexo Revista Científica*, *31*(2), 144-156.
- Escobar, J. W., Linfati, R., & Adarme Jaimes, W. (2017). Gestión de Inventarios para distribuidores de productos perecederos. *Ingeniería y desarrollo*, *35*(1), 219-239.
- Fernández Regalado, R. (2009). El teorema de Bayes y su utilización en la interpretación de las pruebas diagnósticas en el laboratorio clínico. *Revista cubana de investigaciones biomédicas*, *28*(3), 158-165.
- Gómez, P. S., & Soria, D. S. (2016). Concentración, dispersión y características sociodemográficas en la incorporación espacial de la migración peruana en la Ciudad de Córdoba, Argentina. *Población y Salud en Mesoamérica*, *14*(1), 108-131.
- Guerrero, M., Gómez, D., Zapata, D., & Cárdenas, M. V. (2016). Comparación de tres metaheurísticas para la optimización de inventarios con estimación de demanda. *Revista Ingeniería Industrial*, *15*(1), 51-68.
- Keck, M. E., & Sikkink, K. (2014). *Activists beyond borders*. Cornell University Press.
- Mora, M. S. W., & Espinoza, M. S. J. L. (2005). Programación Visual Basic (VBA) para Excel y Análisis Numérico. *Escuela de Matemática. Instituto Tecnológico de Costa Rica*.
- Niño, C. H. V., & others. (2011). Modelo de optimización en la gestión de inventarios mediante algoritmos genéticos. *ITECKNE: Innovación e Investigación en Ingeniería*, *8*(2), 156-162.
- Sanchez, P., Ceballos, Y. F., & Torres, G. S. (2015). Análisis del proceso productivo de una empresa de confecciones: modelación y simulación. *Ciencia e Ingeniería Neogranadina*, *25*(2), 6.
- Torres, L. C., Rodríguez, A. G., & Rivas, L. L. D. (2016). Factores que inciden en el mal uso de la información en trabajos de investigación cient{\'\i}fica. *Didasc@ lia: Didáctica y Educación ISSN 2224-2643*, *7*(4), 57-74.
- Valencia-Nunez, E. R., Melendez-Tamano, C. F., Valle-Alvarez, A. T., Paredes-Salinas, J. G., Salinas, C. F. P., & Cevallos-Torres, L. J. (2018). Virtual classrooms and their use, measured with a statistical technique: The case of the Technical University of Ambato—Ecuador. *2018 13th Iberian Conference on Information Systems and Technologies (CISTI)*, 1-6.